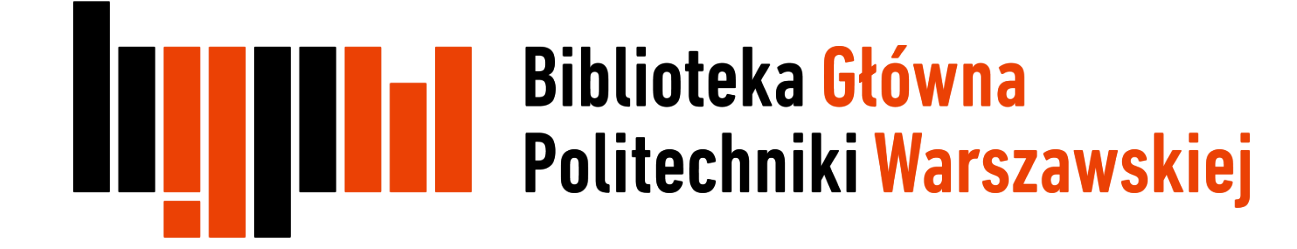

# EndNote

# Interfejs programu

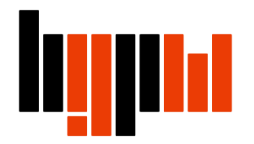

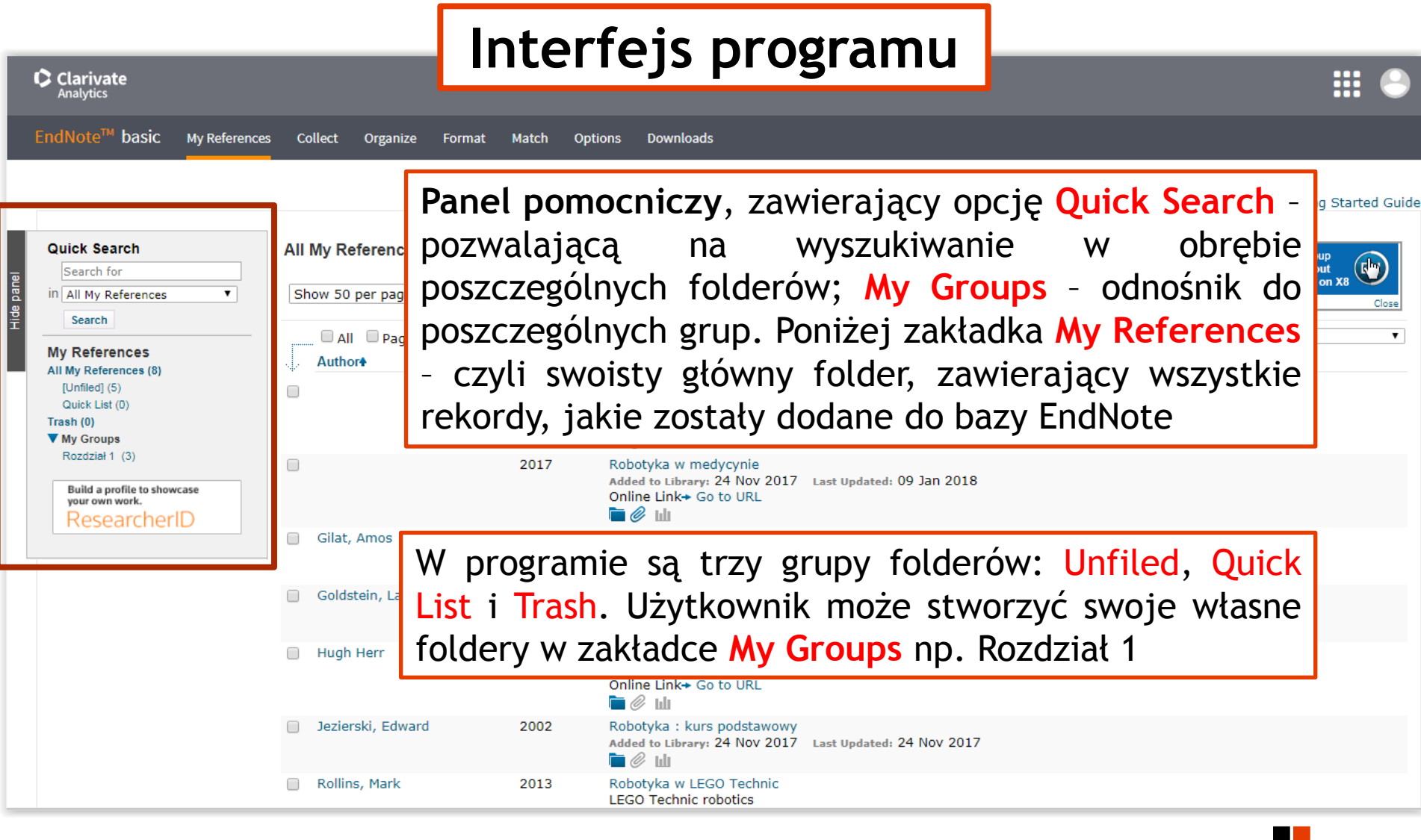

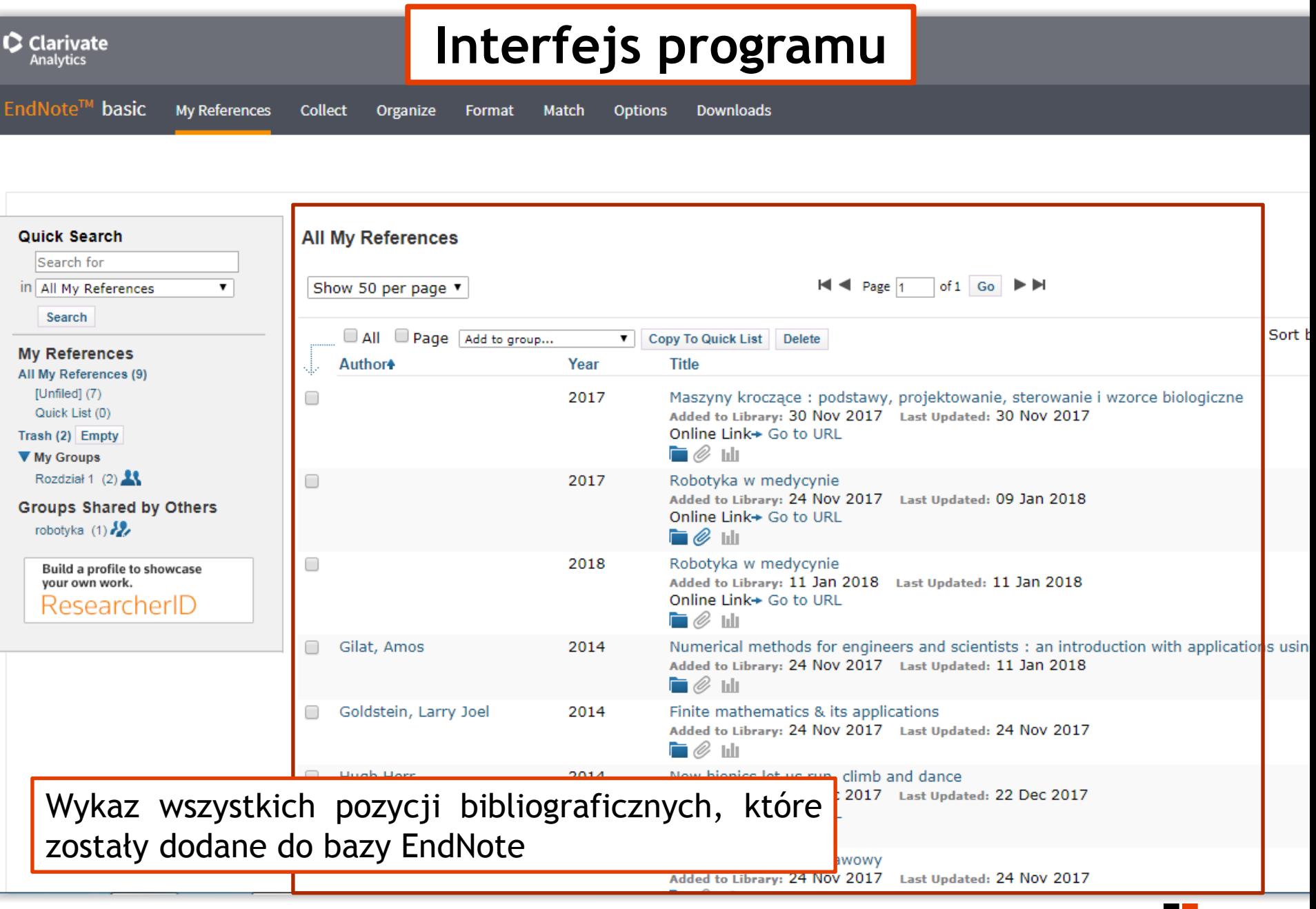

## **Interfejs programu**

**Downloads** Collect Organize Format Match Options

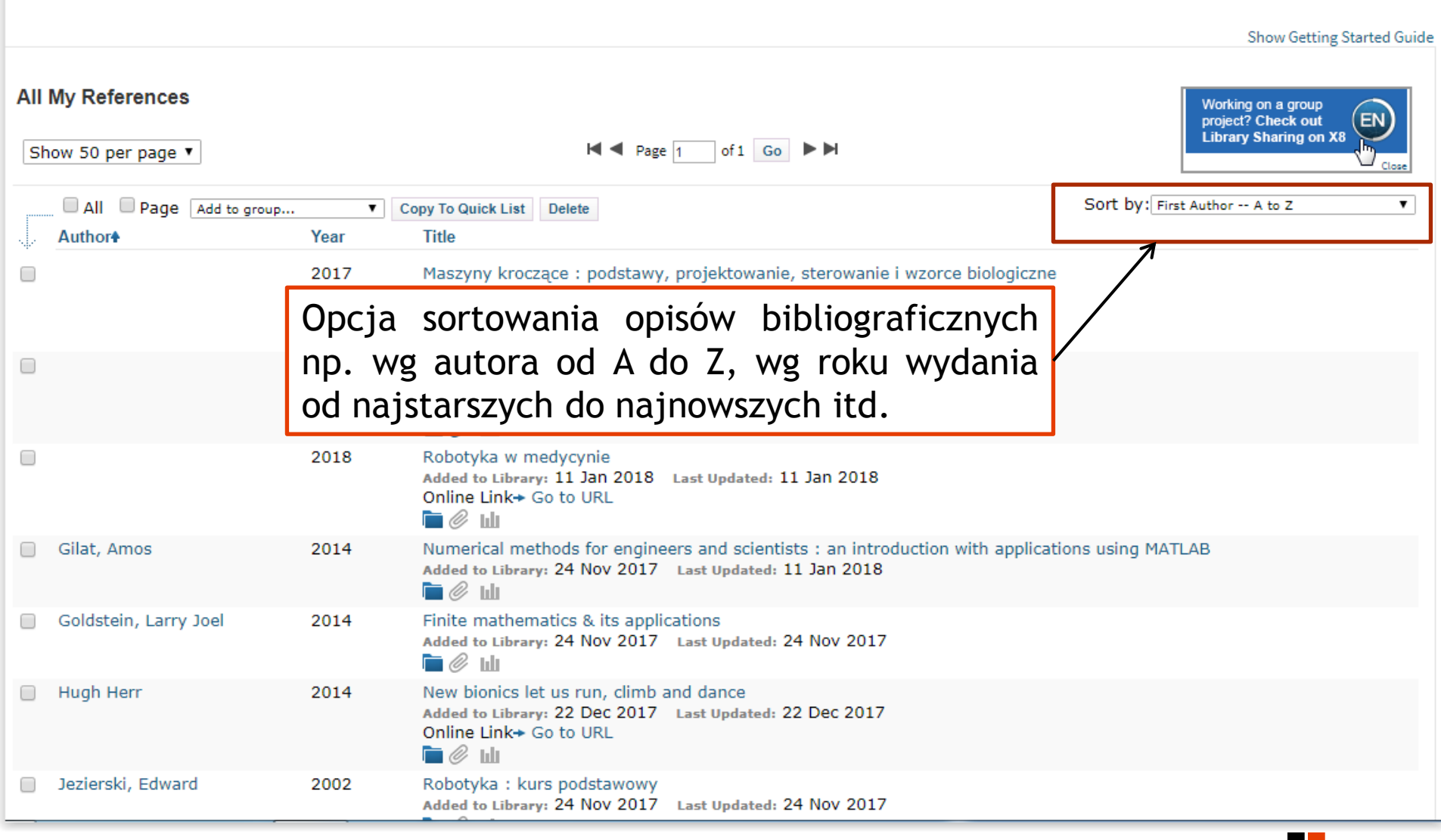

![](_page_4_Picture_7.jpeg)

![](_page_5_Picture_69.jpeg)

в

ı

![](_page_6_Figure_0.jpeg)

![](_page_7_Figure_0.jpeg)

![](_page_8_Picture_66.jpeg)

![](_page_9_Picture_6.jpeg)

![](_page_10_Picture_60.jpeg)

![](_page_11_Figure_0.jpeg)

×.

![](_page_12_Figure_0.jpeg)

Następną zakładką jest **Organize**. W jej obrębie wyróżniamy opcje: Manage My Groups, Other's Groups, Find Duplicates, Manage Attachments

![](_page_12_Picture_2.jpeg)

![](_page_13_Picture_112.jpeg)

Manage My Groups umożliwia opcję dzielenia się zasobami w obrębie grupy z innymi użytkownikami. W tym celu trzeba wybrać opcję Manage Sharing i należy wpisać adresy emailowe osób, którym chcemy udostępnić zasoby. Uwaga, każda osoba, której udostępnia się zasoby, musi posiadać konto w EndNote

![](_page_14_Picture_57.jpeg)

m

![](_page_15_Picture_9.jpeg)

![](_page_16_Picture_0.jpeg)

![](_page_17_Picture_25.jpeg)

![](_page_18_Figure_0.jpeg)

![](_page_19_Picture_26.jpeg)

![](_page_20_Picture_21.jpeg)

![](_page_21_Picture_94.jpeg)

![](_page_22_Picture_0.jpeg)

**Contract** 

![](_page_23_Picture_72.jpeg)

![](_page_24_Figure_0.jpeg)

![](_page_25_Picture_19.jpeg)

View in | 简体中文 | 繁体中文 | English | Deutsch | 日本語 | 한국어 | Português | Español |

![](_page_26_Picture_72.jpeg)

٠

I

![](_page_27_Picture_107.jpeg)

٠

#### C ① file:///C:/Users/maciag/Downloads/ n

#### **WE Aplikacje DI BG PW V 3 kroki do stworzenia**

### **Interfejs programu: zakładki**

Science® Sk

☆

 $\mathbf{v}$ 

Gilat, Amos, & Subramaniam, Vish. (2014). Numerical methods for engineers and scientists : an introduction with applications using MATLAB (Third edition. ed.). Hoboken, NJ: John Wiley & Sons, Inc.

Goldstein, Larry Joel, Schneider, David I., & Siegel, Martha J. (2014). Finite mathematics & its applications (Eleventh edition. ed.). Boston: Pearson.

(2014). New bionics let us run, climb and dance [Retrieved from https://www.youtube.com/watch?v=CDsNZJTWw0w

Jezierski, Edward. (2002). *Robotyka : kurs podstawowy*. Łódź: Łódź : Politechn. Łódzka.

Maszyny kroczące : podstawy, projektowanie, sterowanie i wzorce biologiczne. (2017).

Robotyka w medycynie. (2017).

Robotyka w medycynie. (2018).

Rollins, Mark. (2013). Robotyka w LEGO Technic. Warszawa: Warszawa : APN Promise.

Zielińska, Teresa. (2014). Maszyny kroczące. Podstawy, projektowanie, sterowanie i wzorce biologiczne (2 ed.). Warszawa: Warszawa Wydawnictwo Naukowe PWN.

Tak wygląda gotowa bibliografia załącznikowa w formacie HTML

![](_page_29_Picture_0.jpeg)

![](_page_30_Picture_27.jpeg)

![](_page_31_Picture_41.jpeg)

![](_page_32_Picture_0.jpeg)

#### **Interfejs programu: zakładki**Fon

Find the Best Fit Journals for your Manuscript Powered By Web of Science"

Organize

#### **Enter your Manuscript Details:**

Codect

**My References** 

**How It Works** 

![](_page_33_Figure_4.jpeg)

![](_page_34_Picture_25.jpeg)

![](_page_35_Picture_0.jpeg)

Zakładka **Downloads** oferuje dodatki, jakie można zainstalować by w pełni korzystać z możliwości jakie oferuje program EndNote: **Cite While You Write**, który pozwoli na połączenie EndNote Online z edytorem tekstu MS Word, oraz **Capture**, który zainstaluje pasek narzędzi EndNote dla przeglądarki internetowej. Pozwoli to na przechwytywanie danych z wyświetlanej strony www